#### **Transmission distance, PC to relay Board:**

Standard RS232 specifications 50 feet, minimum.

#### **Relay outputs:**

10 Amp 240V AC/28VDC SPDT 1 formC power relays.

### **Operating Temperature & Humidity:** 0º to 50º centigrade, 90% Relative

#### **Parts Listing All Models Include:**

1 – Custom wired RS232 9 pin Dsub to Modular Cable Adapter (Part number: A DP-MOD)

1 – RJ-11 Modular telephone cable (reverse wired) Part Number MC4-7.

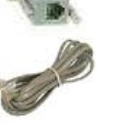

### **Model: S1-RLY-IO-INT& S2-R LY-IO-INT**

With internal power transformer 120V AC 50/60 Hz with terminal block connection.

# **Model: S1-RLY-IO-INT-2 & S2-R LY-IO-INT-2**With internal power transformer 230V AC 50/60 Hz with terminal block connection.

**Model: S1-RLY-IO-EXT& S2-R LY-IO-EXT**1 - AC to 9VDC Wall Transformer adapter

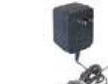

### **Setup Instructions**

 **Important:** make sure you use the proper modular cables (reverse wired) when connecting the relay board to the PC. A 7' cable is supplied with the unit, but some customers require longer cables to extend the distance from the PC. If you intend to extend the distance from the PC purchase the cables with your unit to assure correct configuration.

Connect the computer, RS232 Modular cable adapter, modular cable, relay card, and wall transformer as shown in Figure 1. If you have the internal transformer version reference Figure 2. **Note** if your version has <sup>a</sup> 230V A C input transformer connect one side of the 230V power to L1 and the other side to L2/N on the terminal block, ground wire is connected to GN D.

Note only one output connection is shown on the drawing although this is <sup>a</sup> dual channel unit. The relays can control an A C or DC voltage.

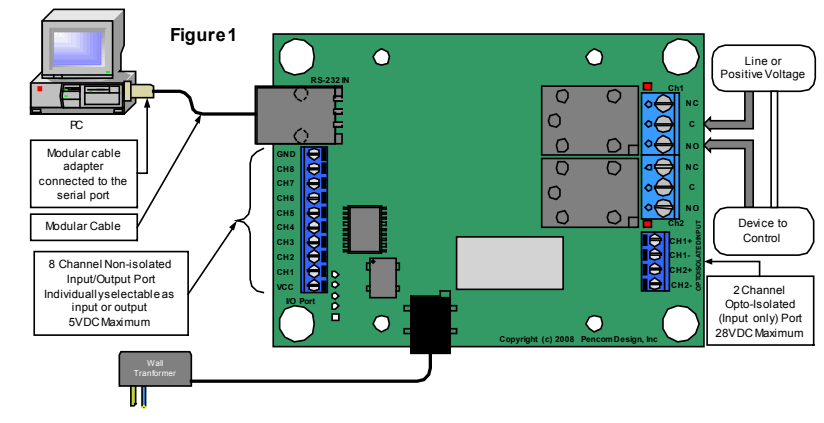

Download, install, and run the relay test software on your IB M compatible personal computer. Select the correct COM port in the software that's connected to the relay board. The Relay Test Program operation is explained in the help file.

Plug in the wall transformer or apply power to board (on-board transformer). Make sure the board address in the software is set to "A". This is the software default and is used in <sup>a</sup> single or dual channel board configuration. Click O N #1 relay in the software program and there should be an audible click from the relay selected, and the L EDwill illuminate.

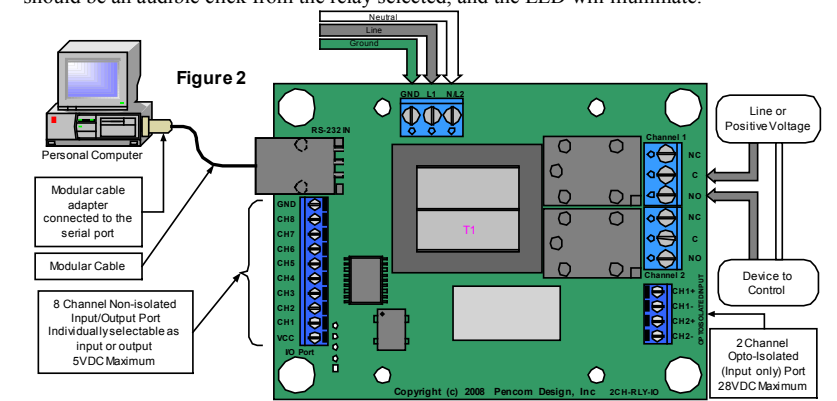

## **Connecting Relay Outputs**

 At the right side of the board as shown above you will see one or two 3-contact terminal blocks marked with NC, C OM, N O these are the relay outputs. Relay channel numbers are marked next to each terminal block. Warning do not touch any other components on the board since static electricity from your fingers may damage these devices.

Strip the insulation back on your wire approx. ¼ inch. Wire the hot (or positive if D C) side of the power to the C OM pin, and the output to the device under control using the N O (normally open) or N C (normally closed) pins depending on your application. Insert the stripped wire into the side of the terminal block and tighten the screw to clamp the wire in place. The terminal blocks are designed for 14-22 A WGwire size. Do not exceed the 10 amp current rating of the relays. Most applications will use the normally open contacts.

### **8 Channel Input / Output Port (Port #1)**

The I/O port is on the 10 position terminal block. Warning these connections are for 5V DC logic only, do not exceed this voltage or damage to the board will result. They are current limited to approx. 12ma. The I/O ports are typically used for dry contacts (switch inputs) or controlling an external device with <sup>a</sup> 5V input. Use the RTP software on the PC for setup.

### **2 Channel Opto-Isolated Input Port (Port #2)**

The opto-isolated input is the 4-pin terminal block on the lower right of the board next to the relay outputs. This is <sup>a</sup> input only port and is optically isolated from the circuit on the board, the inputs are capable of handling up to 24V D C directly to the pins and must be driven from an external power source to maintain isolation. The positive side of the voltage is connected to +.

### **Modular Cable Wiring**

When routing modular cables, do not place them next to power cables as this will induce noise on the lines and could cause RS232 com munication problems.

**Important** use only reversed wired modular cables in Figure 3, **N OT** network/printer/data cables-- that are straight wired which may damage the boards as shown in Figure 4. Note in Figure 3, when you hold the modular connectors together on both ends of the wire with the gold pins facing you the same color wires are on opposite sides (the color doesn't matter only the position).

### **See figures 3 & 4 below to view diagrams of wiring differences:**

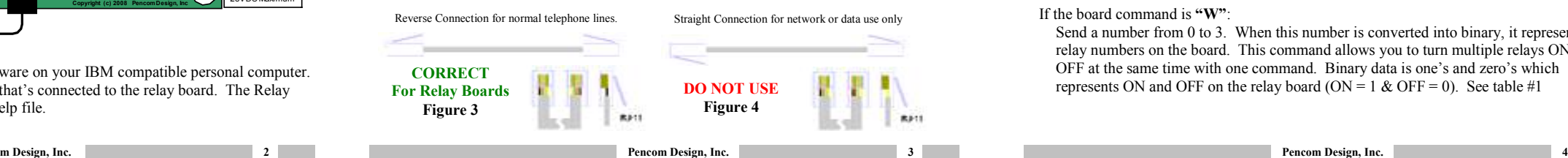

### **Software**

The relay boards can be used with almost any software language that is able to use the PC RS232 serial port. The relay board recognizes standard ASCII characters that are transmitted from the host computer. Com mands are case sensitive.

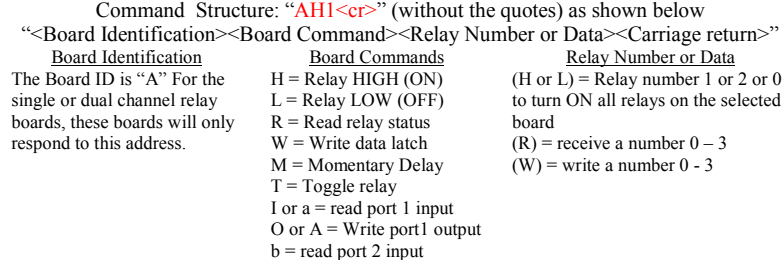

#### **Board identification:**

The board address is the first part of the com mand sent to the relay board it is set to "A" in firmware and may not be changed for the single and dual channel relay boards.

### **Board Commands:**

The board com mand is the second part of the serial data sent to the relay board. These commands work in conjunction with the third part of the serial data that will be explained in the following section.

**H** = Relay High (ON) – Sending an "H" will direct the board to turn ON the relay (making a connection between the N O & C O M contacts on the board).

**L** <sup>=</sup> Relay High (OFF) – Sending an "L" will direct the board to turn OFF the relay (breaking the connection between the NO & COM contacts on the board).

**W** = Write data latch – Sending an "W" will write directly to the port. This command allows you to turn multiple relays O N or OFF on the same board at the same time.

**R** <sup>=</sup> Read relay status – When this command is sent to the board, the board will respond back to the PCwith <sup>a</sup> decimal number, which corresponds to the status of the relays on the board. This will be explained in more detail below:

**M** <sup>=</sup> Momentary Com mand – This command will briefly activate or deactivate <sup>a</sup> single relay or all relays. The initial state of the relay will determine whether the relay toggles O N – OFF – ON or OFF – ON – OFF. The momentary delay default is 30 milliseconds, but may be changed from 10-50 milliseconds in the setup.

**T <sup>=</sup>** Toggle com mand - The toggle com mand will reverse the relay from it's current position. The initial state of the relay will determine whether the relay toggles O N or OFF.

**I or a** <sup>=</sup> Input com mand – Read the inputs on 8 channel I/O port #1

**O or A** <sup>=</sup> Output com mand – Set the outputs on 8 channel I/O port #1

**b** = Input Command – Read the inputs on 2 channel opto-isolated port #2

### **Relay Number or Data:**

The relay number or data com mand is the third part of the serial data that is sent to the relay board(s) - this data is numerical. The data that is sent or received will relate directly to the board com mands that were explained in the previous section.

If the board command is **"H" or "L"**:

Send <sup>a</sup> number 1 or 2 which represents the relay number on the board and will turn O N or OFF the individual relay specified. Sending <sup>a</sup> zero that will turn O N or OFF **A LL** relays on this board.

#### If the board command is **"W"**:

Send <sup>a</sup> number from 0 to 3. When this number is converted into binary, it represents the relay numbers on the board. This com mand allows you to turn multiple relays O N or OFF at the same time with one command. Binary data is one's and zero's which represents ON and OFF on the relay board (ON =  $1 \& OFF = 0$ ). See table #1

### **"W" command Example:**

To turn ON relay 2 and leave relay 1 OFF you would send decimal number 2. To turn ON relay 1 and leave relay 2 OFF you would send decimal number 1. **Table 1**

#### Relay # Decimal Relays 2Equivalent | Active 00 0 Both Relays OFF 00 | 1 | 1 | Relay #1 ON 11 | 0 | 2 | Relay #2 ON 11 | 1 | 3 | Both Relays ON

#### If the board command is **"R"**

Send any number from 0 to 255 (it doesn't matter it will be ignored). The relay board will immediately respond with <sup>a</sup> decimal number from 0 to 3 representing which relays are active in the same method as explained above.

#### If the board command is **"M"**

Send <sup>a</sup> number from 1 to 8 which represents the relay number available on the board, and it will momentarily active (or deactivate) the individual relay specified. You may also send <sup>a</sup> zero which will momentarily active (or deactivate) **A LL** relays on this board. The initial state of the relay will determine whether it is turned O N or OFF.

#### If the board command is **"T"**:

Send <sup>a</sup> number from 1 to 8 which represents the relay number available on the board, it will reverse the relay from it's current position on the individual relay. Sending <sup>a</sup> zero which will toggle **A L L** relays on this board.

If the board command is **"I" or "a"**:

Used to read I/O port #1, transmit <sup>a</sup> zero as the data, and the unit will read the status and reply with <sup>a</sup> return value of 0-255. Valid data values to send are 0 to 255 decimal, values greater than zero is <sup>a</sup> mask function and is explained below.

### If the board command is "**b**":

Used to read port #2, transmit <sup>a</sup> zero as the data, and the unit will read the status and reply with <sup>a</sup> return value of 0-3. Note this is an input only port.

### If the board command is "**O**" or "**A**":

Used to write to I/O port #1 when channels are setup as outputs. Valid data values are 0- 255. I/O ports are set to inputs at the factory and must be changed in the setup program to use as output ports.

## **Input Mask:**

To read only one or multiple pins you may send <sup>a</sup> value between 1 & 255, this is <sup>a</sup> mask that will restrict which of the port pins you wish to read. Example: to read channel 1 you would send <sup>a</sup> mask of 1 (00000001 in binary) to read this pin only. If this pin is active it will reply with <sup>a</sup> 1, if this pin is <sup>a</sup> zero it will respond with <sup>a</sup> zero. If you want to read channel 8 send <sup>a</sup> value of 128 (10000000 in binary). If this pin is active it will reply with <sup>a</sup> 128, if this pin is <sup>a</sup> zero it will respond with <sup>a</sup> zero.

If you want to read both channels 7 & 8 you will send <sup>a</sup> mask of 192 (11000000 in binary). If both pins are zero it will return <sup>a</sup> zero if pin 8 is active and pin 7 is zero it will return <sup>a</sup> 128 (10000000 in binary). If pin 7 is one and pin 8 is zero it will return <sup>a</sup> 64 (01000000 in binary) If both pins are active it will return <sup>a</sup> 192 (11000000 in binary) showing both pins are active.

### **Reading the output port status:**

To read the status of the output port, follow the procedure for reading the inputs above using the lower case command that matches your output port. The mask may be used to isolate only the status of the output pins you want to read.

To setup the inputs and other features on the board use the Relay Test Program Version 1.04 and newer.

The board command structure is explained in more detail in application note #156 available for download from our website.

Pencom Design, Inc.

### **Visual Basic Example**

 This example transmits data out to the relay board using the MSCom m function to turn O NRelay #2.

MSComm1.Output <sup>=</sup> "A" & "H" & "2" & Chr\$(13)

- 1.. "A" = Board address
- 2.. "H" = Board Command (relay = high)
- $\therefore$  "2" = Relay Number as a string (quotes required), if using it in an equation use str(2). 3.
- 4.Chr\$(13) <sup>=</sup> carriage return, this must be sent after each com mand string.
- 5.The ampersand "&" operator is used to force string concatenation of the expressions.

### Setup the Mscom m properties as follows:

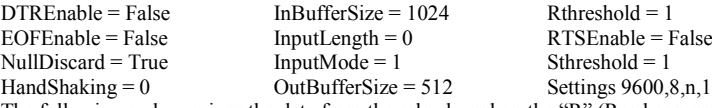

The following code receives the data from the relay board on the "R" (Read com mand).

Private Sub MSComm1\_OnCom m()

 'Receive data on the serial port Select Case MSComm1.CommEventCase comEvReceive Dim buffer As Variant DimData As String buffer <sup>=</sup> MSCom m1.Input ShowData (StrConv(buffer, vbUnicode)) End Select

End Sub

Private Static Sub ShowData(Data As String) 'Eliminate line feeds.

#### Do

i <sup>=</sup> InStr(Data, Chr\$(10)) If i ThenData = Left $\Omega$ Data, i - 1) & Mid $\Omega$ Data, i + 1)

# End If

Loop While i 'Eliminate carriage returns.

Do

 $i = InStr(Data, Chr\$(13))$ If i ThenData <sup>=</sup> Left\$(Data, i - 1) & Mid\$(Data, i <sup>+</sup> 1) End If Loop While i 'Display data in <sup>a</sup> text box TxtData.Text <sup>=</sup> Data

End Sub

There are numerous software languages that can utilize the PC for serial com munications. Information is readily available on the internet and in books explaining how to output to the serial ports, in other languages. We are only showing you one example using the popular graphical language Visual Basic. It's an easy language to learn and has many powerful features.

Additional information is available online at www.pencomdesign.com/support

# **Single/D ual C han nel Serial Relay Board With I/O**

**Single Channel Versions: Model: S1-RLY-IO-EXT Model: S1-RLY-IO-INTModel: S1-RLY-IO-INT-2Dual Channel Versions:Model: S2-RLY-IO-EXT (Shown) Model: S2-RLY-IO-INTModel: S2-RLY-IO-INT-2**

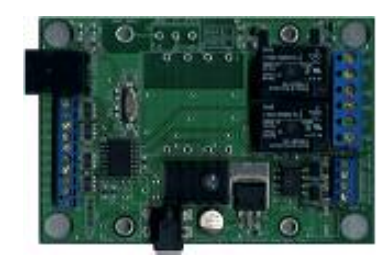

### **Introduction**

Thank you for buying our RS232 controlled Relay board.

The goal of Pencom Design is to provide top quality equipment at low cost. All of our products are designed and tested in-house to meet our high quality standards.

### **Features**

 Low cost universal 1 or 2 channel serial relay board with heavy duty 10 Amp 240V AC/28VDC SPDT power relays, with 8 channel Input / Output Port, and 2 channel opto-isolated input port, controlled through one of the PC RS232 serial ports.

Easy hook up using standard modular telephone cable. A 9-pin serial to modular cable adapter is included to connect the PC with the device.

Almost any software language that is able to write to the PC serial port and concatenate the string can com municate with this relay board – N O special drivers needed. Simple ASCII commands to control the relays. 4800-38400 (9600 default) baud, 8 bits, no parity, 1 stop bit. Each relay will latch O N or OFF depending on what com mand is sent and will maintain this position until power is removed or changed again in software.

Two different Board design versions available, both can be mounting in the customers enclosure, or <sup>a</sup> plastic enclosure is available separately for the –E XT version only.

- •Circuit board with an external wall transformer.
- •Circuit board with internal on-board mounted transformer.

Awindows based, relay testing software is available to verify operation, and program the optional features on the boards of our  $1 \& 2$  channel relay boards before writing your own software program. See our website to download the software or order on disk.

### **Ap plications**

- •Industrial control applications • Process control systems
- Automatic test equipment (ATE) Power switching applications
- Lighting control equipment

### **Sp ecifications**

#### **Dimensions:**

•

•

External transformer version: 3.04" Wide X 4.20" Length X 1.012" High Internal transformer Version: 3.04" Wide X 4.20" Length X 1.500" High

#### **Connections:**1

RJ-12 Modular phone jack for RS232 input to relay board from PC.

- 1 or 2 1 or 2 3 contact Terminal blocks for output connections for 14-22 AWG wire.
- 10 contact terminal block for 8 channel I/O for 16-26 AWG wire. 1
- 14 contact terminal block for 2 Channel opto-isolated input for 16-26 A WGwire.
- 1Power Jack for DC wall transformer (external transformer version)
- 115VAC or (230VAC) 3-pin Terminal Block (internal transformer version) 1

### **Power Requirements:**

9 Volts DC @ 300 MA wall transformer (Model: S1 & S2, "-EXT" versions) 115 V A C 50/60 H Z internal transformer (Model: S1 & S2, "-INT" versions)

- 230 VAC 50/60 HZ internal transformer (Model: S1 & S2, "-INT-2" versions)
- **Design, Inc. 5 Pencom Design, Inc. 1** Copyright © 2008, Pencom Design, Inc. 6. 1992 12:00 12:00 12:00 12:00 12:00 12:00 12:00 12:00 12:00 12:00 12:00 12:00 12:00 12:00 12:00 12:00 12:00 12:00 12:00 12:00 12:00 12:00 12:00 12:00 12:00 12:00 12:00 12:00 12:00 12 **Pencom Design, Inc. 6**

Pencom Design, Inc. • PO Box 870 • Trumbauersville, PA 18970 • (215) 538-2932 • www.pencomdesign.com